*XVII Seminarium* 

*ZASTOSOWANIE KOMPUTERÓW W NAUCE I TECHNICE' 2007*  Oddział Gdański PTETiS *Referat nr 11*

# **ZAUTOMATYZOWANY POMIAR WYBRANYCH PARAMETRÓW URZ**Ą**DZE**Ń **SYSTEMÓW KOMÓRKOWYCH W STANDARDZIE E1**

# **Lech HASSE<sup>1</sup> , Damian NALIK<sup>1</sup> , Jerzy MICHALSKI<sup>2</sup>**

1. Miejsce pracy: Politechnika Gdańska, Wydział Elektroniki, Telekomunikacji i Informatyki,

Katedra Optoelektroniki, Telekomunikacji i Informatyki, G. Narutowicza 11/12, 80-952 Gdańsk

tel: 058 347 1884 fax: 058 341 6132 e-mail: lhasse@pg.gda.pl

2. Miejsce pracy: TeleMobile Electronics, Al.Zwycięstwa 96/98, 81-451 Gdynia tel: 058 735 1186 fax: 058 664 0035 e-mail: jerzy.michalski@telemobile.pl

**Streszczenie:** Przedstawiono system pomiarowy wybranych parametrów urządzeń naziemnej infrastruktury systemów komórkowych pracujący w standardzie E1. System został zbudowany na bazie komputera PC wyposażonego w kartę standardu E1 i zawiera opracowane i zaimplementowane oprogramowanie. Badania eksperymentalne obejmowały weryfikację poprawności działania systemu pomiarowego. Przeprowadzono je testując wykorzystywane w systemie GSM radiolinie firmy NOKIA, umożliwiające bezprzewodowe przesyłanie danych cyfrowych. Zmierzono bitową stopę błędów transmisji w jednej szczelinie czasowej przy zastosowaniu kodowania Hamminga.

**Słowa kluczowe:** testowanie urządzeń systemu GSM, kodowanie Hamminga, pomiar bitowej stopy błędów

# **1. WPROWADZENIE**

Testowanie jest jednym z etapów sprawdzania jakości eksploatowanego w telefonii komórkowej sprzętu. Dostępne na rynku testery są drogie i bywają wykorzystywane jedynie przez bogatsze firmy. Korzystnym rozwiązaniem kontroli sprzętu jest zastosowanie komputera PC z kartą wyposażoną w odpowiedni interfejs, umożliwiający komunikację z testowanym sprzętem oraz opracowanie oprogramowania testującego. Rozwiązanie to znacznie obniża koszty testowania, umożliwiając rozbudowywanie aplikacji w zależności od potrzeb. Takie podejście jest oczywiście tańsze, lecz nie zawsze może zastąpić pełną funkcjonalność testera. Efektywność kontroli zależy w dużym stopniu od rodzaju zastosowanej karty, której cena jest zwykle ekwiwalentna funkcjonalności.

Jednym ze standardów transmisji, wykorzystywanych w telefonii komórkowej, jest standard E1 i karta tego standardu została wykorzystana przy realizacji systemu pomiarowego, w którym istotną role odgrywa zaimplementowane oprogramowanie napisane w języku C++. Testowanym sprzętem była stosowana w systemach GSM radiolinia firmy NOKIA (*FlexiHopper*), pracująca w paśmie mikrofalowym i charakteryzująca się silnie kierunkowa charakterystyka promieniowania. Bezprzewodowe łącza mikrofalowe wykazują się jednak stosunkowo małą odpornością na zakłócenia zarówno pochodzenia naturalnego jak i od innych łączy.

Opracowana aplikacja umożliwia sterowanie radiolinią przez integrację z programem *FH Manager* (realizującym włączanie, wyłączanie radiolinii, regulacją mocy transmitowanego sygnału), a także pomiar wybranych parametrów transmisji cyfrowej, np. BER (*Bit Error Rate*) – bitowej stopy błędów. Wyniki pomiarów są prezentowane w postaci graficznej. Możliwe jest wprowadzenie kodowania Hamminga w celu poprawy jakości transmitowanych danych oraz obserwacji zysku w stosunku do zmniejszenia przepustowości transmisji wskutek kodowania.

## **2. STANOWISKO POMIAROWE**

Ogólny schemat stanowiska pomiarowego przedstawiono na rys. 1. Zastosowana w systemie pomiarowym karta standardu E1 (SGA47P16) firmy AITIA posiada interfejs PCI oraz dwa gniazda RJ45, które umożliwiają obsługę czterech urządzeń za pośrednictwem interfejsu E1 (4 razy dupleks). Cztery procesory sygnałowe (o szybkości 16 MIPS) umieszczone na karcie umożliwiają niezależne sterowanie transmisją z każdym urządzeniem. Sterowanie radiolinią odbywa się za pomocą modułu FIU (*FlexiHopper Indoor Unit*) [6], połączonego z radioliniami przez interfejs *Flexbus*. Podstawowym zastosowaniem radiolinii *FlexiHopper* jest wymiana danych między stacją bazową (BTS), a sterownikiem stacji bazowych (BSC). Pracuje ona w następujących pasmach częstotliwości: 13, 15, 18, 23 26 oraz 38 GHz [1]. Jednostka zewnętrzna służy do zamiany sygnału cyfrowego na postać fali elektromagnetycznej (stosując odpowiednią modulację) dokonując przemiany z częstotliwości pośredniej (sygnał o takiej częstotliwości transmitowany jest w interfejsie Flexbus) na częstotliwość docelową.

*\_\_\_\_\_\_\_\_\_\_\_\_\_\_\_\_\_\_\_\_\_\_\_\_\_\_\_\_\_\_\_\_\_\_\_\_\_\_\_\_\_\_\_\_\_\_\_\_\_\_\_\_\_\_\_\_\_\_\_\_\_\_\_\_\_\_\_\_\_\_\_\_\_\_\_\_\_\_\_\_\_\_\_\_\_\_\_\_\_\_\_\_\_\_\_\_\_\_\_\_\_\_\_\_\_\_\_\_\_\_\_\_\_\_\_\_\_\_\_\_\_\_\_* 

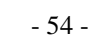

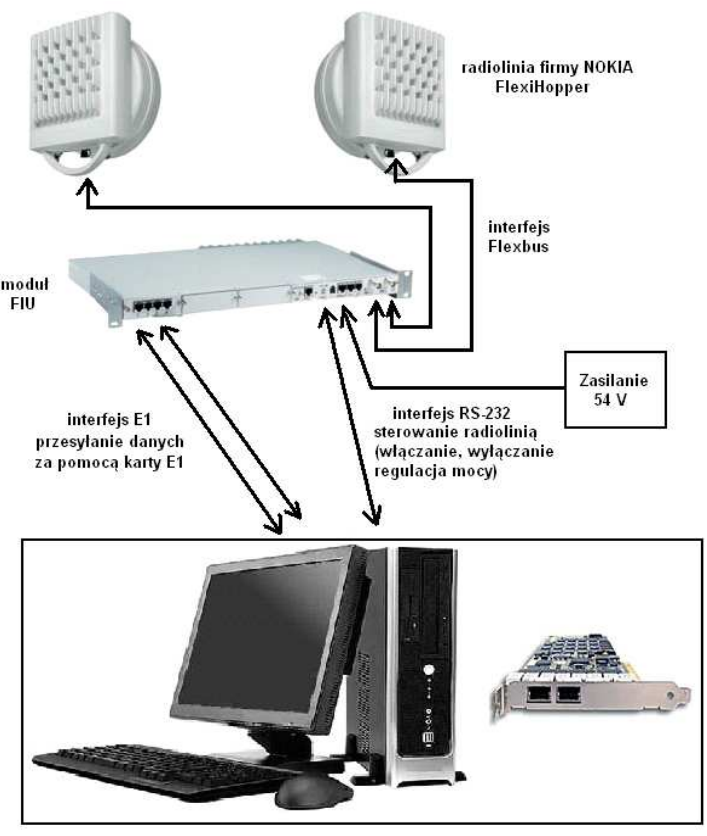

**Ko mputer PC w raz z kart**ą **standardu E1** 

Rys. 1. Stanowisko pomiarowe

# **3. APLIKACJA TESTUJ**Ą**CA**

Opracowana aplikacja testująca *FlexiHopper Tester* umożliwia:

- sterowanie radiolinią przez integrację z programem *FH Manager* (włączanie oraz wyłączanie radiolinii, regulacja mocy transmitowanego sygnału),
- pomiar parametru BER,
- wprowadzanie kodowania Hamminga w celu polepszenia jakości transmisji,
- prezentację wyników testów w postaci graficznej,

za pomocą trzech zakładek. Przy opracowaniu aplikacji, zgodnie z wymaganiami producenta karty, wykorzystano środowisko programistyczne Microsoft Visual C++ .NET 2003.

Zakładka *Test* umożliwia przeprowadzanie testów przez wybór procesorów DSP karty E1, wybór testowanej szczeliny czasowej, ustawienie mocy nadawczej oraz częstotliwości nadawczej radiolinii, pomiar mocy odbieranej przez radiolinie, przez integrację z programem *FH Manager*, wyświetlanie danych rejestrów procesorów użytych do komunikacji, wizualizację wyników pomiaru (parametru BER liczonego w odcinku czasu 100 ms oraz za cały czas testowania, liczbę błędnie odebranych bitów

w poszczególnych bajtach), ustawienia czasu testowania oraz możliwość wprowadzenia kodowania Hamminga. Dane odbierane przez poszczególne radiolinie z zerowej oraz testowanej szczeliny, wybranej przez użytkownika, są zapisywane do plików.

Zakładka *Graph* umożliwia graficzną prezentację parametru *BER* oraz *BER total* w funkcji czasu. Do wykonania funkcji rysowania wykresów wykorzystano darmową bibliotekę *dotnetCharting.WinForms.dll*, pobraną ze strony http://www.dotnetcharting.com [2].

Zakładka *About* przedstawia krótką informację dotyczącą przeznaczenia programu oraz okoliczności jego opracowania.

Do wyświetlania wszelkich komunikatów związanych z działaniem programu służy okienko tekstowe. Informuje ono między innymi o złych zakresach ustawianych parametrów, czy też o wykonaniu określonych działań przy realizacji testu. Przykładowo, przy zastosowaniu kodowania, podawane są komunikaty dotyczące bitów poprawionych.

W programie testującym zostały wykorzystane dwa kody korekcyjne: Hamming (7,4) oraz Hamming (15,11). Idea kodowania polega na dodaniu po stronie nadawczej do bitów informacyjnych, pewnej liczby dodatkowych bitów zabezpieczających umożliwiających wykrycie oraz poprawę pojedynczego błędu [3]. Przykładowo, zasada kodowania polega na dodaniu do każdych 4 bitów danych 3 bitów nadmiarowych, wskutek czego otrzymuje się 7 bitów podlegających transmisji. Stosuje się oznaczenie (7,4) podając liczbę bitów na wyjściu oraz na wejściu kodera. Obydwa zastosowane kody charakteryzują się stuprocentową skutecznością w usuwaniu pojedynczych błędów. Kodowanie ma jednak także wadę: powoduje spadek przepustowości danego kanału. Przy zastosowaniu

kodu *Hamming (7,4)* następuje spadek przepustowości o 42.9%, zaś dla kodu *Hamming (15, 11)* spadek o 26.7%.

Działanie aplikacji opiera się na analizie danych przesłanych od jednej radiolinii do drugiej. Wszystkie dane są generowane losowo.

#### **4. BADANIA EKSPERYMENTALNE**

Badania zostały przeprowadzone na dwóch radioliniach pracujących w paśmie 37.335 oraz 38.595 GHz, odpowiednio. Podstawowym mierzonym parametrem była bitowa stopa błędów w funkcji mocy odbieranej przez radiolinie. Badano także statystyki dotyczące liczby bitów błędnie odebranych w poszczególnych bajtach, jak również zysków z zastosowania kodowania Hamminga. Badania zostały przeprowadzone dla zakresów mocy od -90 dBm do -86 dBm (poniżej poziomu -90 dBm transmisja jest automatycznie "zrywana" ze względu na zbyt niską moc sygnału, natomiast powyżej -86 dBm moc transmitowanego a)

Statystyka błędnie odebranych bajtów po wielu seriach pomiarów dla mocy odbiorczej -90 dBm oraz -89 dBm (dla tych wartości występowało najwięcej błędnie odebranych bitów bitów i te wyniki można uznać za reprezentatywne) została przedstawiona na rys. 2. Zdarzały się bajty, w których było cztery, pięć lub sześć błędnie odebranych bitów, jednak ich liczba była tak mała, że nie została uwzględniona w podanych statystykach.

Widać, że zdecydowana większość stanowa bajty, w których przekłamany jest tylko jeden bit.

Rozważając jaki kod Hamminga zastosować w celu poprawy jakości transmisji uznano, że najbardziej odpowiednie będą te kody, które umożliwiają korekcję jednego bitu. Kody korygujące więcej niż jeden bit zmniejszałyby dużo bardziej przepustowość kanału w stosunku do możliwego zysku z zastosowania kodowania. Dlatego też zdecydowano się na zastosowanie kodów Hamming (7,4) oraz Hamming (15,11).

Na rys. 3 przedstawiono zostały wybrane wyniki parametru BER w zależności od mocy odbieranej przez

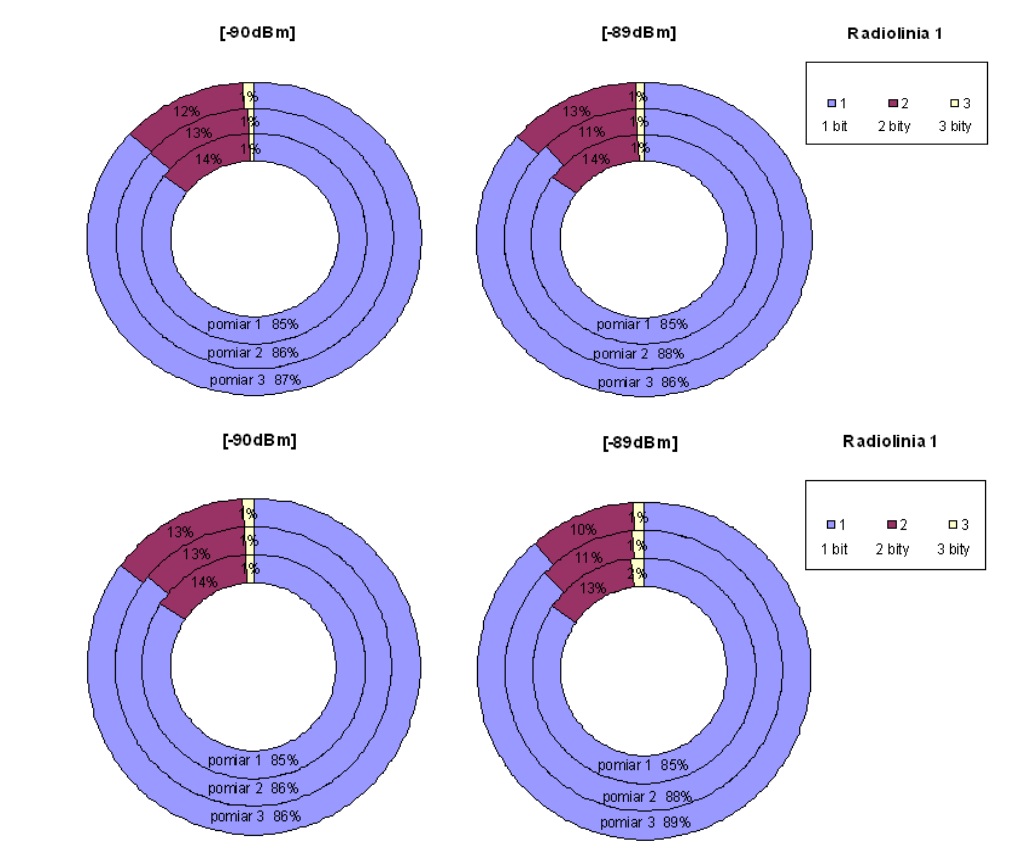

Rys. 2. Statystyka błędnie odebranych bajtów: a) - test pięciominutowy, b) – test dziesięciominutowy

sygnału jest na tyle duża, że nie występują już błędy w transmisji). Ważnym zagadnieniem jest dobór czasu testowania: przy zbyt krótkich testach duży wpływ na ich wyniki mogą mieć przypadkowe błędnie odebrane bity danych, zaś zbyt długi pomiar nie jest opłacalny, zwłaszcza gdy trzeba przeprowadzić dużą liczbę testów. Wstępne pomiary pozwoliły na stwierdzenie, ustalenie wyniku pomiaru najczęściej następuje po upływie około stu, maksymalnie stu pięćdziesięciu sekund testu. Przyjęto zatem, że wystarczające będą testy pięciominutowe, a testy dziesięciominutowe będą służyć weryfikacji przyjętych założeń.

radiolinie przy kodowaniu Hamminga (15,11) oraz (7,4). Porównując wyniki nie widać znaczących różnic, zatem do pomiaru parametru BER wystarczy krótszy test. Wszystkie badane radiolinie wykazywały wartość mierzonego parametru na podobnym poziomie przy tych samych mocach. Największa wartość parametru BER wyniosła około 0.05 %, co oznacza, że w najgorszym przypadku średnio był błędnie odbierany jeden bit na dwa tysiące.

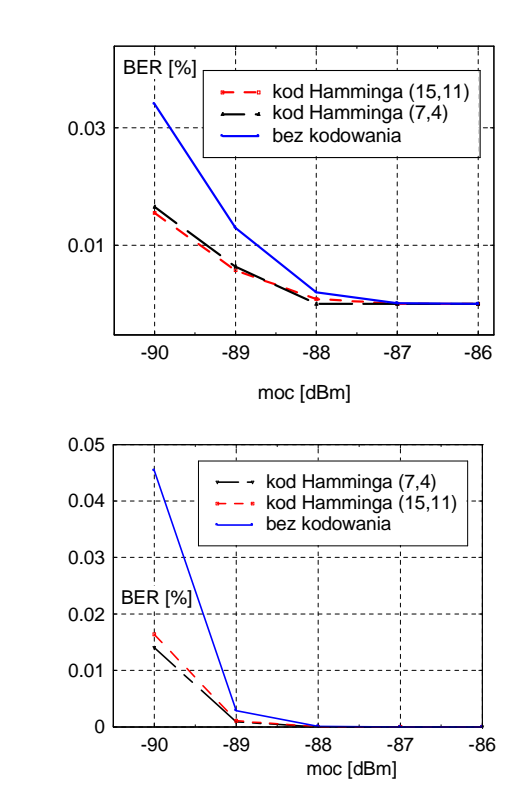

Rys. 3. Parametr BER, test: a) - pięciominutowy, b) - dziesięciominutowy

Zastosowane kodowanie Hamminga (15,11) oraz (7,4) powinno praktycznie wyeliminować powstawanie błędnie odbieranych bitów. Tak jednak nie jest, a powodem tego jest fakt, że błędy powstają grupowo (często jest błędnie odbieranych kilka bitów w danym bajcie), wskutek czego zastosowane kodowania nie są w stanie skorygować wszystkich powstających błędów.

Zastosowanie kodowania Hamminga spowodowało jednak zdecydowaną poprawę jakości transmisji. Trudno na podstawie badań eksperymentalnych orzec, które kodowanie jest lepsze, gdyż parametr BER dla obu kodowań jest na podobnym poziomie. W najgorszym przypadku zysk wynosi około 40 %. Należy jednak pamiętać, że zastosowane kodowania działają poprawnie dla błędnie odbieranych pojedynczych bitów. Jeżeli występuje ich więcej, algorytm powoduje kolejne błędnie odbierane bity w wyniku nie poprawnie wyliczonego numeru bitu na którym wystąpił błąd, co prowadzi do zwiększenia liczby błędnie odbieranych bitów.

Zastosowanie kodowania poprawiło jakość transmisji w sposób znaczący, jednak uzyskano to kosztem spadku przepustowości kanału. Dla kodu Hamming (7,4) spadek przepustowości wynosi 42.9 %, zaś dla kodu Hamming (15, 11) 26.7 %. Biorąc pod uwagę spadek przepustowości

korzystniejsze jest zatem zastosowanie kodu Hamming  $(15,11)$ .

Na rys. 4 przedstawiono wyniki kilku wybranych pomiarów parametru BER dla zwykłej transmisji w odniesieniu do mocy gwarantowanej przez producenta.

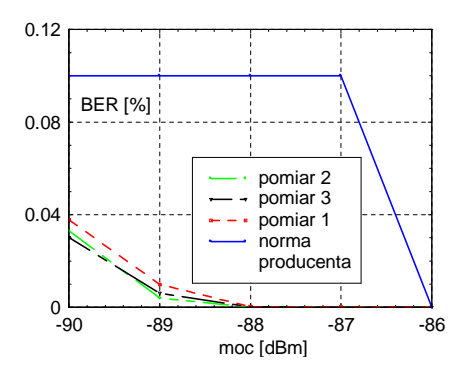

Rys. 4. Przykładowe wyniki pomiaru BER w odniesieniu do mocy gwarantowanej przez producenta

Wyniki wszystkich pomiarów wykazały spełnienie określonej przez producenta normy odnośnie mocy gwarantowanej.

Sprzęt do testowania dostarczyła firma *TeleMobile Electronics*.

### **5. KONKLUZJE**

Przeprowadzone badania eksperymentalne potwierdziły poprawne działanie stanowiska pomiarowego. Do przeprowadzenia testów wystarcza w zupełności test pięciominutowy. Aplikacja kodowania Hamminga ((7,4) oraz (15,11)) spowodowała zdecydowaną poprawę jakości transmisji, co uzyskano jednak kosztem spadku przepustowości kanału. Nie stwierdzono różnic w wynikach testów dla różnych szczelin czasowych.

### **6. BIBLIOGRAFIA**

- 1. Product Description for Nokia FlexiHopper. Dokumentacja techniczna radiolinii firmy NOKIA.
- 2. http://dotnetcharting.com: dokumentacia biblioteki dotnetCharting.WinForms.dll: Axis Tutorial, Data Acquisition & Manipulation, LegenBox Tutorials, Multiple chart areas.
- 3. Hołubowicz W., Płóciennik P.: GSM cyfrowy system telefonii komórkowej. EFP, Poznań 1996, ISBN 83- 909880-0-3.

### **AUTOMATIC MEASUREMENT OF SELECTED PARAMETER OF MOBILE SYSTEM DEVICES IN STANDARD E1**

The measurement of selected parameters of mobile cellular ground infrastructure working in the standard E1 have been presented. The system has been constructed on the basis on PC equipped with computer card of standard E1 controlled by the elaborated and implemented software. Experimental studies involved the verification of system functionality. They have been carried out using the NOKIA microwave radios in the GSM system enabling wireless data transmission. The bit error rate in the one timeslot using Hamming coding has been measured.

a)